# 2 Finish Windows setup

Udfør Windows Installation | Suorita Windows-asennus loppuun Fullfør oppsett av Windows | Slutför Windows-inställningen

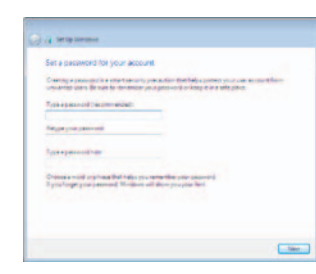

## For more information

For yderligere oplysninger | Lisätietoja For mer informasjon | För mer information

Hurtig startguide **Hurtigstart** 

# Connect the power adapter and 1 press the power button

Tilslut strømadapteren og tryk på tænd/sluk-knappen Kytke verkkolaite ja paina virtapainiketta Slik kobler du til strømadapteren og trykker på strømknappen Anslut strömadaptern och tryck på strömbrytaren

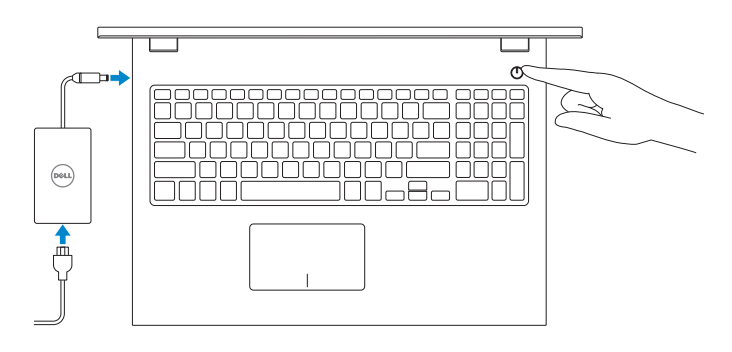

#### Set up password for Windows

Opret adgangskode til Windows Määritä Windowsin salasana Sett opp passord for Windows Ställ in lösenord för Windows

#### **Girl Moment** Join a wireless network on't brow your weeken reboork details, you can sky Please choose your condess retireds 1 your 6  $\left(\frac{\partial}{\partial x}\right)$  Refunds **CRAN SURVEYORDER**  $\sim$ **STERN SURVEYER COM SHIP SHOWSHIP**  $-$ **WELL SURVIVERSE All** Constitutible sistemation  $-40.3$

#### Connect to your network

- BEMÆRK! Hvis du tilslutter til et sikret trådløst netværk, indtast adgangskoden til det trådløse netværk når du bliver bedt om det.
- HUOMAUTUS: Jos muodostat yhteyttä suojattuun langattomaan verkkoon, anna langattoman verkon salasana kun sitä pyydetään.
- **MERK:** Hvis du kobler deg til et sikkert trådløst nettverk, skal du angi passordet for å få tilgang til det trådløse nettverket når du blir bedt om det.
- ANMÄRKNING! Ange lösenordet för åtkomst till det trådlösa nätverket när du blir ombedd om du ansluter till ett skyddat trådlöst nätverk.

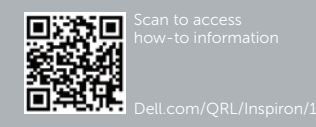

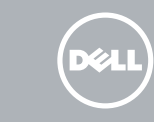

Opret forbindelse til netværket Muodosta verkkoyhteys Koble deg til nettverket ditt Anslut till ditt nätverk

**NOTE:** If you are connecting to a secured wireless network, enter the password for the wireless network access when prompted.

#### To learn about the features and advanced options available on your computer, click Start  $\longleftrightarrow$  All Programs $\rightarrow$  Dell Help Documentation.

For at lære mere om funktionerne og de avancerede indstillinger der er tilgængelig på din computer, klik på Start Ø→ Alle programmer→ Dells hjælpedokumentation. Voit lukea lisätietoja tietokoneen ominaisuuksista ja lisävaihtoehdoista valitsemalla Käynnistä G→ Kaikki ohjelmat→ Dell Help Documentation.

Klikk på Start  $\Theta$ → Alle programmer→ Dell-hjelpedokumentasjon for å lære mer om funksjonene og avanserte alternativer på datamaskinen.

Klicka på Start (a) → Alla program → Dell Help Documentation för att få veta mer om de funktioner och avancerade alternativ som finns på datorn.

#### Protect your computer

Beskyt din computer Suojaa tietokoneesi Beskytt datamaskinen Skydda din dator

#### Product support and manuals

Produktsupport og manualer Tuotetuki ja käyttöoppaat Produktstøtte og håndbøker Produktsupport och handböcker

dell.com/support dell.com/support/manuals

Contact Dell Kontakt Dell | Dellin yhteystiedot Kontakt Dell | Kontakta Dell

#### dell.com/contactdell

#### Regulatory and safety

Lovgivningsmæssigt og sikkerhed Säädöstenmukaisuus ja turvallisuus Lovpålagte forhold og sikkerhet Reglering och säkerhet

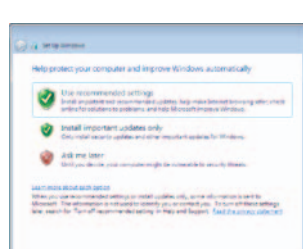

#### dell.com/regulatory\_compliance

#### Regulatory model

Regulatorisk model | Säädösten mukainen malli Regulerende modell | Regleringsmodell

#### Regulatory type

P40F P40F001 P40F002

Regulatorisk type | Säädösten mukainen tyyppi Regulerende type | Regleringstyp

#### Computer model

Computermodel | Tietokoneen malli Datamaskinmodell | Datormodell

Inspiron 15-3542 Inspiron 15-3543

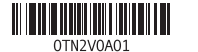

# Quick Start Guide

# Inspiron 15 3000 Series

## Features

Funktioner | Ominaisuudet | Funksjoner | Funktioner

2. Kamera 3. Mikrofon

4. Spor for sikkerhetskabel 5. Kontakt for strømforsyning

6. HDMI-port 7. Nettverksport 8. USB 2.0-port 9. USB 3.0-port 10. Hodetelefonport

11. Venstreklikkfelt 12. Høyreklikkfelt

14. Mediekortleser 15. USB 2.0-port 16. Optisk disk 17. Strømknapp 18. Forskriftsetikett 19. Servicemerke

13. Strøm- og batteri statuslampe

#### 1. Kamerastatuslampa

1. Statuslys for kamera

- 2. Kamera
- 3. Mikrofon
- 4. Plats för kabellås
- 5. Nätadapterport
- 6. HDMI-port
- 7. Nätverksport
- 8. USB 2.0-port
- 9. USB 3.0-port
- 10. Hörlursport
- 
- 
- 15. USB 2.0 port
- 16. Optical drive
- 17. Power button
- 18. Regulatory label
	-
- 

11. Område för vänsterklick

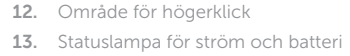

14. Mediakortläsare

15. USB 2.0-port

- 16. Optisk enhet
- 17. Strömbrytare
- 18. Regleringsetikett
- 19. Etikett med servicenummer

 $F9$ 

- 1. Kameran tilan merkkivalo 2. Kamera 3. Mikrofoni 4. Suojakaapelin paikka 5. Virtasovitinportti 6. HDMI-portti 7. Verkkoportti 11. Vasemman napsautuksen alue 12. Oikean napsautuksen alue 13. Virran ja akun tilan merkkivalo 14. Muistikortinlukija 15. USB 2.0 -portti 16. Optinen asema 17. Virtapainike
- 8. USB 2.0 -portti
- 19. Huoltomerkkitarra
- 1. Camera-status light
- 2. Camera
- 3. Microphone
- 4. Security-cable slot
- 5. Power-adapter port
- 6. HDMI port
- 7. Network port 8. USB 2.0 port
- 9. USB 3.0 port
- 10. Headset port
- 11. Left-click area 12. Right-click area
- 13. Power and battery-status light
- 14. Media-card reader
- 
- 
- 
- 19. Service Tag label
- 1. Kamerastatusindikator
- 2 Kamera
- 3. Mikrofon
- 4. Sikkerhedskablets åbning
- 5. Strømsadapterport
- 6. HDMI-port
- 7. Netværksport
- 8. USB 2.0-port
- 9. USB 3.0-port
- 10. Hovedtelefonport
- 11. Område til venstreklik
- 12. Område til højreklik
- 13. Strøm- og batteri statusindikator
- 14. Mediekortlæser
- 15. USB 2.0-port
- 16. Optisk drev
- 17. Strømknap
- 18. Myndighedsmærkat
- 19. Servicekodeetiket

9. USB 3.0 -portti 10. Kuulokeliitäntä

18. Säädöstenmukaisuustarra

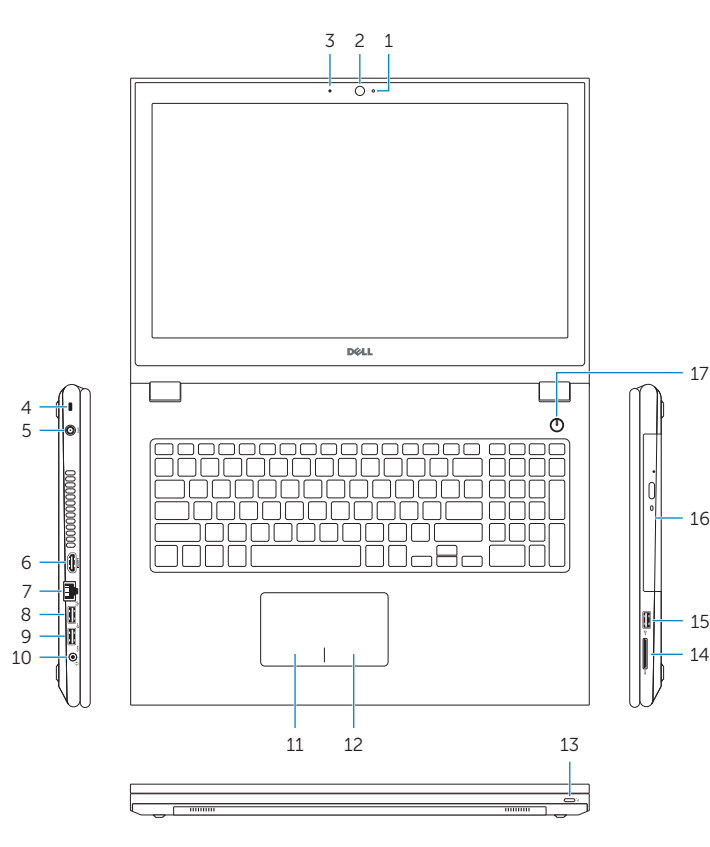

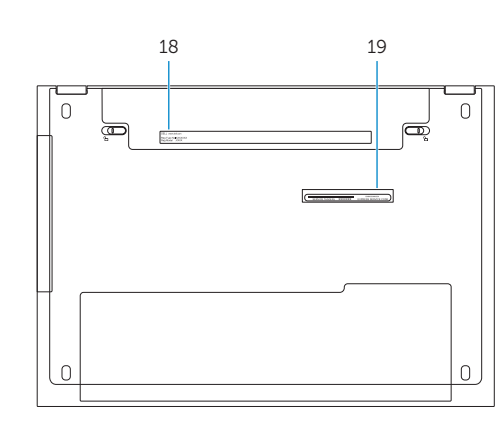

# Shortcut keys

Genvejstaster | Pikavalintanäppäimet Snarveistaster | Kortkommandon

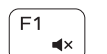

 $F<sub>2</sub>$ 

 $F<sub>3</sub>$ 

 $F4$ 

 $F5$ 

 $\sqrt{56}$ .<br>Internet

 $F_8$ 

— ⊳⊪ !

### Mute audio

Slå lyd fra | Mykistä ääni | Demp lyden | Stäng av ljud

#### Decrease volume

Formindsk lydstyrke | Vähennä äänenvoimakkuutta Reduser lyden | Minska volymen

#### Increase volume

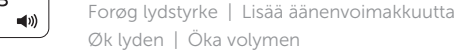

### Play previous track/chapter

Afspil forrige nummer/kapitel | Toista edellinen raita tai luku Spill forrige spor/kapittel | Spela upp föregående spår/kapitel

### Play/Pause

Afspil/Afbryd midlertidigt | Toista/tauko

Spill/pause | Spela upp/pausa

# Play next track/chapter

Afspil næste nummer/kapitel | Toista seuraava raita tai luku Spill neste spor/kapittel | Spela upp nästa spår/kapitel

### Switch to external display

Skift til ekstern skærm | Siirry ulkoiseen näyttöön Bytt til ekstern skjerm | Växla till extern bildskärm

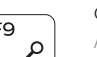

Open Search

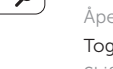

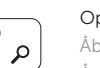

Åbn signing | Avaa haku

Åpen kilde | Öppna sökning

### Toggle keyboard backlight (optional)

Skift mellem tastaturets baggrundslys (valgfrit tilbehør)

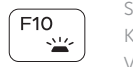

Kytke näppäimistön taustavalo (valinnainen) Veksle mellom bakgrunnsbelyst tastur eller ikke (tilleggsfunksjon) Växla tangentbordets bakgrundsbelysning (tillval)

 $F11$  $\ddot{\circ}$ 

#### Decrease brightness

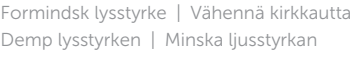

#### Increase brightness

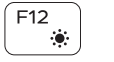

**En** 

Forøg lysstyrke | Lisää kirkkautta Øk lysstyrken | Öka ljusstyrkan

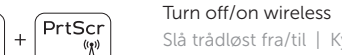

Slå trådløst fra/til | Kytke langaton yhteys pois/päälle

Slå av/på trådløs tilkobling | Slå av/på trådlösa nätverk

#### Toggle Fn-key lock

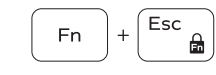

Tænder/slukker for FN-tastlås Vaihda Fn--näppäinlukituksen asentoa Veksle Fn-låsen | Växla Fn-tangentlås

#### NOTE: For more information, see *Specifications* at dell.com/support .

BEMÆRK! Du kan finde flere oplysninger i *Specifikationer* på dell.com/support .

HUOMAUTUS: Lisätietoja on kohdassa *Tekniset tiedot* sivulla dell.com/support .

MERK: Se *Specifikasjoner* i dell.com/support for å finne mer informasjon.

ANMÄRKNING! För mer information, se *Specifikationer* på dell.com/support .